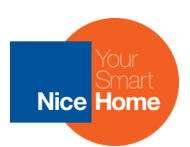

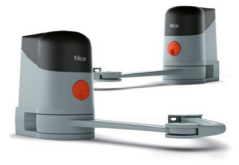

# Mise en service d'un MAESTRO 200 R10

#### **Le kit contient :**

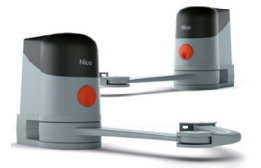

### Maestro 200C - Maestro 200M **En options** :

2 Moteurs électromécaniques 24Vcc à bras articulé, montage apparent sur pilier. Pour portails battants jusqu'à 2,2m de largeur ou 250Kg chacun. Maestro 200C : moteur maître avec logique de commande et récepteur radio intégré Maestro 200M : moteur esclave (sans logique)

#### ECCO5

2 émetteurs, 4 touches, 433.92Mhz rolling code

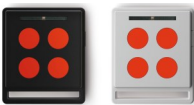

#### PH200

1 paire de photocellule pour montage en applique Technologie Bus

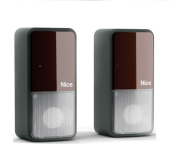

## PR300 Batterie de secours 24V

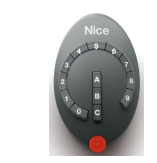

DS100 Clavier à code radio

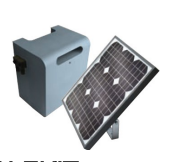

**SOLEKIT** Kit d'alimentation solaire

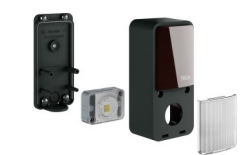

LM100 Module éclairage pour PH200

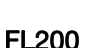

1 clignotant à led avec antenne intégrée.

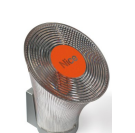

#### **Dessin d'ensemble et liste des câbles à utiliser :**

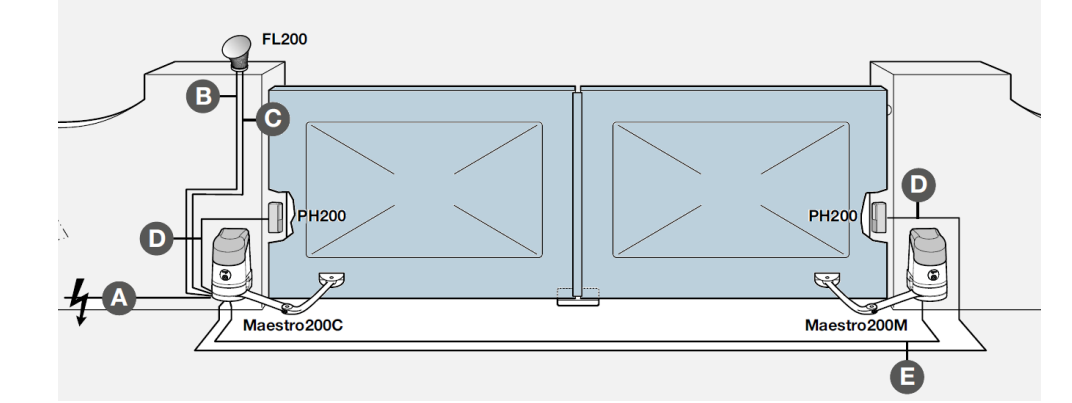

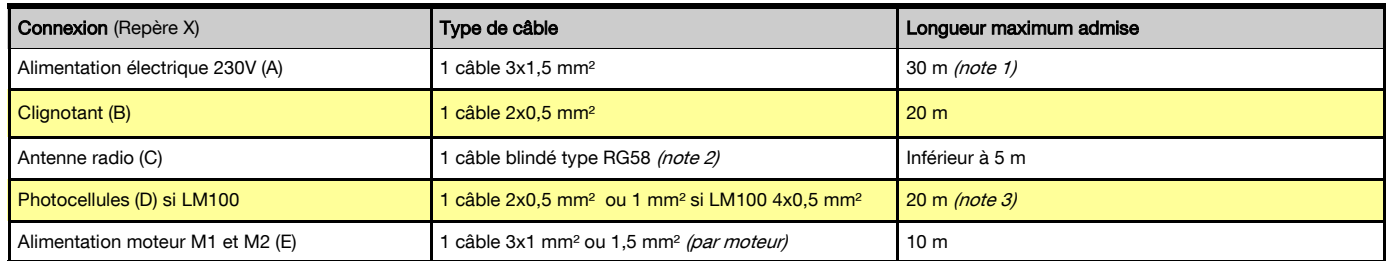

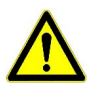

#### s câbles utilisés doivent être adaptés au type d'installation. Par exemple, on conseille un câble type H03VV-F pour la pose à l'extérieur. Ou H07 RN-F pour la pose à l'extérieur.

Note 1 : Il est possible d'utiliser un câble d'alimentation de plus de 30 m à condition qu'il soit d'une section supérieure (par exemple 3 x 2.5 mm<sup>2</sup>) et prévoir la mise à la terre à proximité de l'automatisme.

Note 2 : Le câble RG 58 correspond à un câble d'antenne de 52 Ohm d'impédance utilisé en radio, à défaut d'en trouver il est possible d'utiliser un câble d'antenne TV.

Note 3 : Pour les câbles ECS bus, Stop et Open : il n'y a pas de contre indications particulières à l'utilisation d'un seul câble qui regroupe plusieurs connexions (par exemple 2 x 0,5 mm<sup>2</sup>).

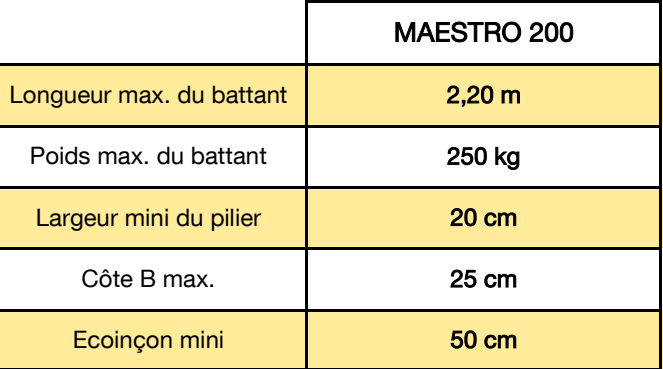

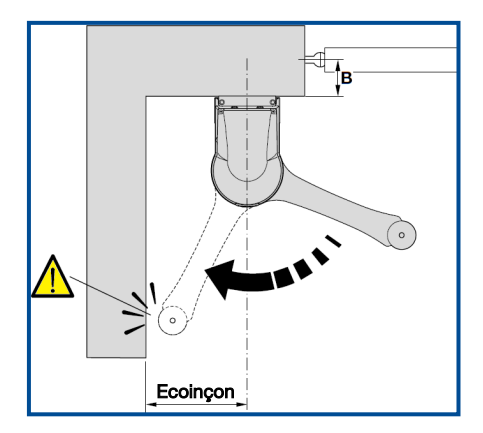

#### Si l'une de ces valeurs n'est pas respectée, il est préférable de prendre contact avec notre service technique.

#### **Choix de la position du bras sur le portail :**

Déterminer la zone appropriée pour fixer la patte de fixation vantail (marquer son emplacement sans la fixer, ni percer le vantail).

Elle doit être fixée sur l'encadrement ou une traverse du portail.

Mesurer la hauteur à laquelle elle devra se trouver et reporter cette mesure sur le pilier.

Les axes de la plaque de fixation pilier et vantail seront sur le même plan.

#### **Montage du moteur sur le pilier et de son bras sur le vantail :**

Mesurer la valeur de « B » sur le pilier.

En fonction de la valeur de « B » et de l'angle d'ouverture désiré des battants, on peut trouver dans le tableau ci-contre la valeur de « A » (distance entre le centre de la fixation sur le pilier et l'axe de rotation du portail).

Exemple : si valeur B =100 mm et que l'on désire un angle d'ouverture de 100°, la valeur de A sera d'environ 180 mm.

Fixer la plaque de fixation du moteur sur le pilier en respectant la valeur de A précédemment déterminée.

Utiliser des vis adaptées au matériau du pilier et vérifier son niveau.

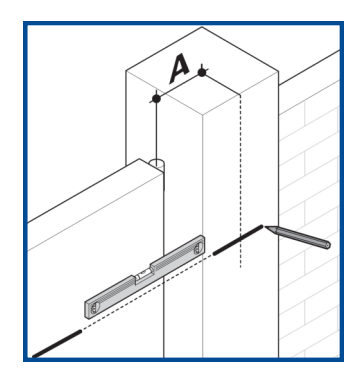

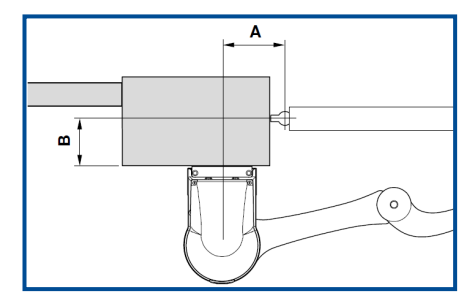

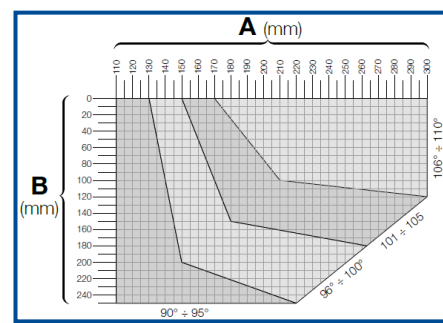

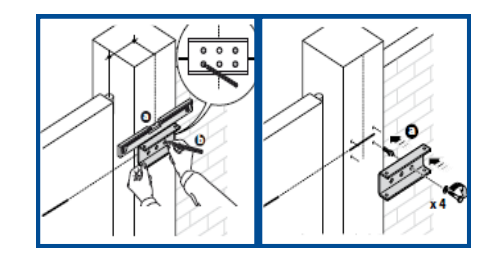

Fixer l'opérateur sur la plaque pilier à l'aide des vis et écrous auto freinés à bague nylon.

Assembler le bras courbe au bras droit et à l'autre extrémité du bras courbe la fixation vantail à l 'aide des goujons et anneaux de sécurité.

Fermer le portail, déverrouiller les opérateurs puis positionner la patte de fixation du bras au vantail au point le plus éloigné possible du pilier en allongeant au maximum les bras. Fixer au moyen de vis adaptées la patte sur le vantail.

Ouvrir les deux battants jusqu'à la position désirée. Mettre ensuite la butée de fin de course en contact avec le bras et visser la vis M8.

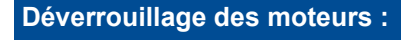

Pour déverrouiller le moteur :

la main.

Pour verrouiller le moteur : Insérer la clé dans la serrure et tourner de 180° puis déplacer le vantail à la main jusqu'à obtenir un « clac » de blocage du vantail.

Insérer la clé dans la serrure et tourner de 180° puis déplacer le vantail à

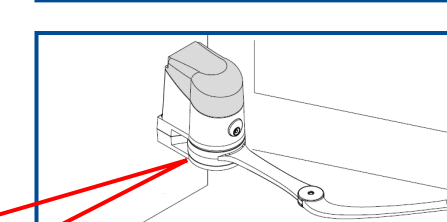

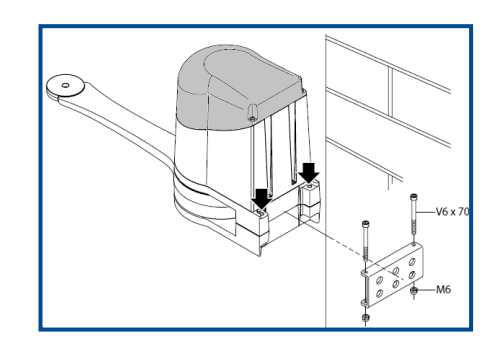

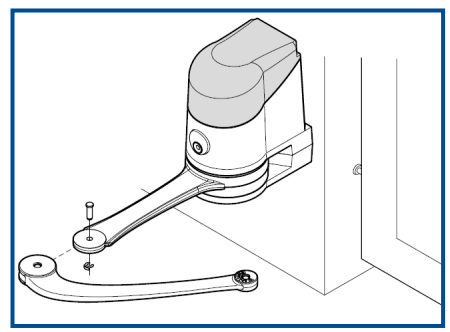

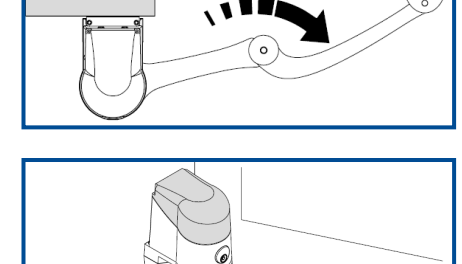

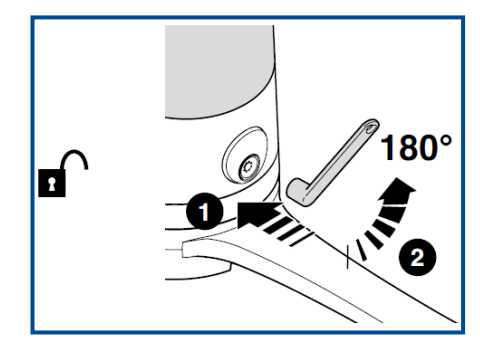

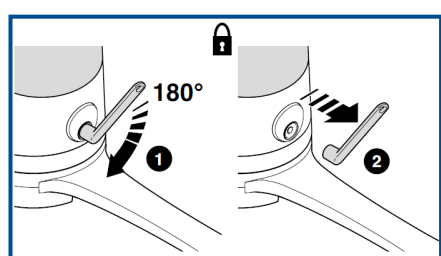

#### **Schéma de raccordement des accessoires :**

Effectuer le raccordement électrique des différents éléments en respectant le schéma ci-dessous. Cette opération se fait obligatoirement hors tension.

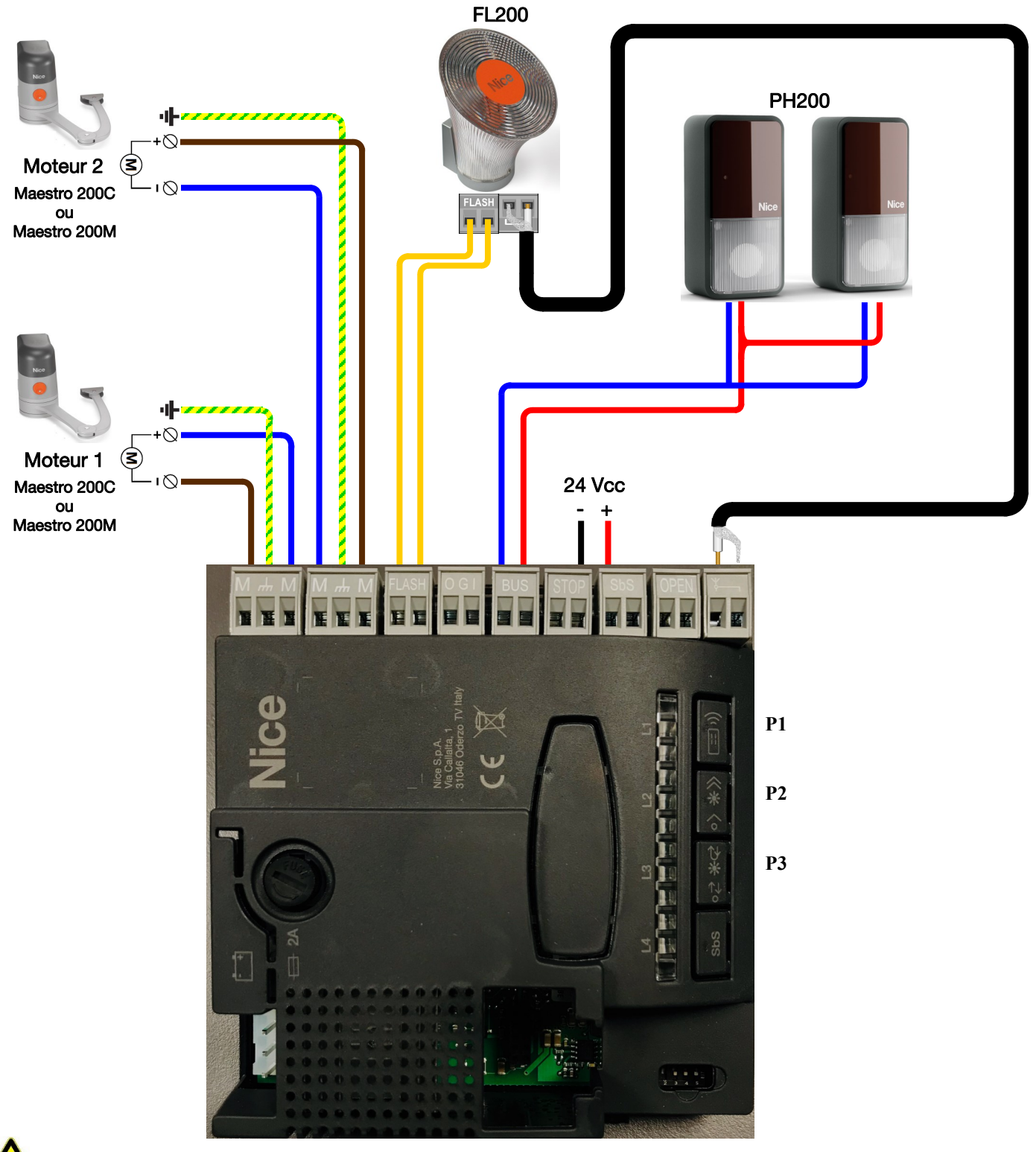

- C'est le moteur M2 qui s'ouvre en premier. - Fonctionnement avec un seul moteur, branchement sur M2.

#### Branchement d'un visiophone ou interphone

Il est possible de piloter votre automatisme via un interphone ou visiophone. Cette commande doit se faire par l'intermédiaire de sa sortie à contact sec, raccordement sur bornier SbS (pour l'ouverture totale) ou OPEN (pour l'ouverture d'un seul battant)

#### Branchement module éclairage cellules

Il est possible de brancher un module d'éclairage au niveau des cellules pour une meilleure visibilité du passage. Ces modules seront à brancher sur la borne OGI.

Après raccordement au secteur, vérifier que la led ECS Bus clignote régulièrement, effectuer la reconnaissance des dispositifs connectés aux entrées BUS et STOP

Appuyer sur touche P2 pendant 5s, led L2 clignote, attendre quelques secondes, Leds STOP et L2 allumées fixe, L3 continue de clignoter.

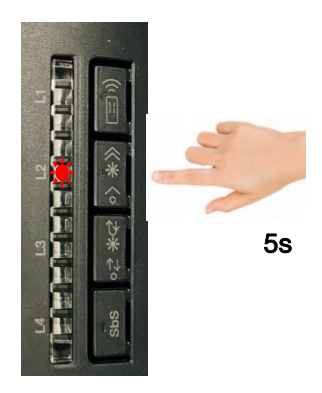

#### **Sélection du type de moteur utilisé :**

Sur la logique de commande sélectionner le type de moteur : MAESTRO 200 -> mettre le switch 4 sur ON

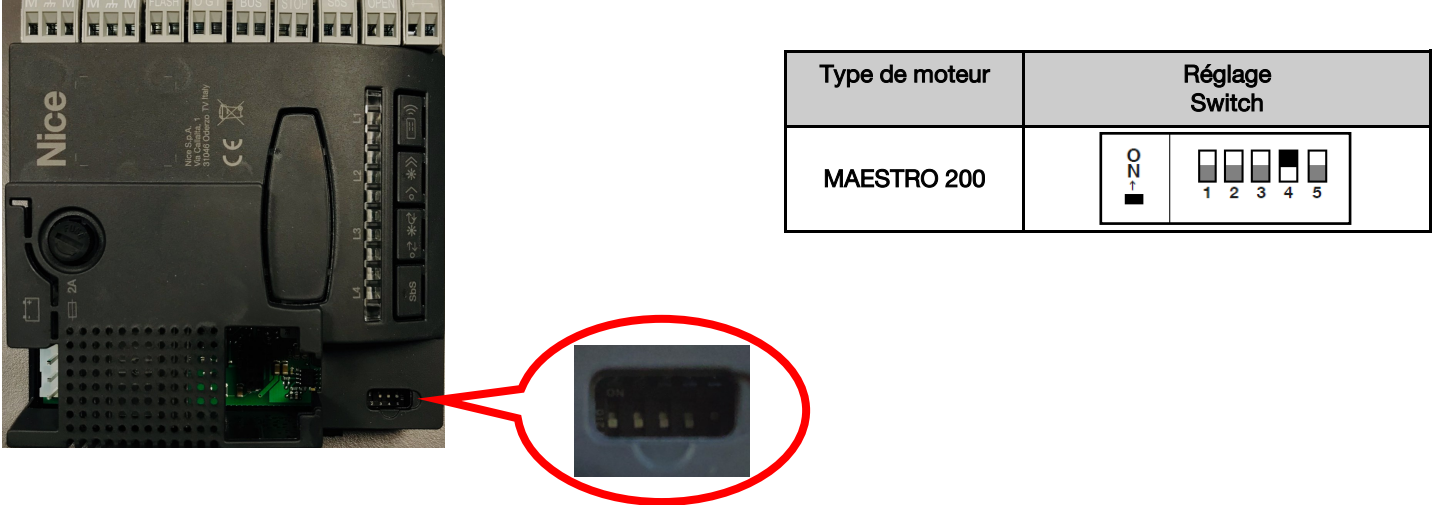

#### **Recherche automatique des butées de fin de course :**

Déverrouiller les moteurs Ouvrir manuellement les deux vantaux à 10 et 20° Verrouiller les moteurs.

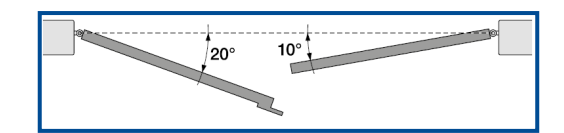

Appuyer sur touche P3 pendant 5s, attendre que la logique de commande exécute la phase de reconnaissance des angles d'ouverture et de fermeture du portail :

- Le premier battant (M1) effectue une fermeture complète.
- Le deuxième (M2) effectue à son tour une fermeture complète.
- Les deux battants effectuent une ouverture puis se referment.

NB : Si à la fin de la procédure la led L3 clignote, cela indique une erreur. Se reporter au paragraphe « résolution des problèmes » de la notice technique.

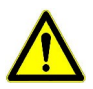

#### Si la première manœuvre de l'un ou des deux battants n'est pas une fermeture :

presser P3 pour arrêter la procédure, inverser la polarité du moteur (ou des moteurs) qui partait en ouverture en permutant les câbles connectés aux bornes M+ et M-Relancer la procédure de reconnaissance.

#### Si le premier vantail à manœuvrer en fermeture n'est pas le vantail 2 :

presser P3 pour arrêter la phase de reconnaissance, permuter les borniers M1 et M2. Relancer la procédure de reconnaissance.

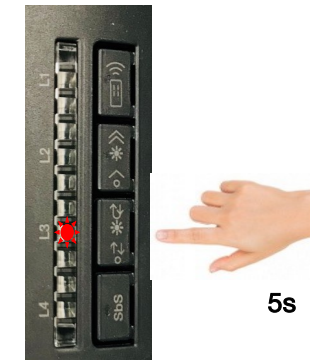

#### **Vitesse de fonctionnement :** Rapide ou Lente

Faire une impulsion sur la touche P2

- si L2 allumée fixe = vitesse rapide
- si L2 éteinte = vitesse lente

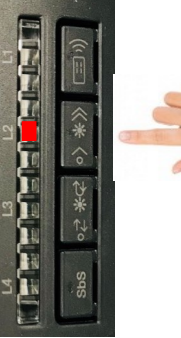

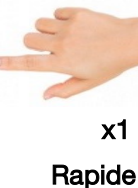

#### **Mode de fermeture :** Automatique ou Semi-automatique

Faire une impulsion sur la touche P3

- si L3 allumée fixe = fermeture automatique
- si L3 éteinte = fermeture semi-automatique

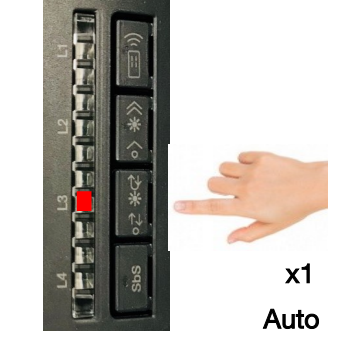

#### **Mémorisation des émetteurs ou d'un clavier en mode 1 :**

En utilisant ce mode de programmation, toutes les touches de l'émetteur (ou du clavier) seront programmées sur cet automatisme de la façon suivante :

T1 / A : fonction = ouverture - stop - fermeture T2 / B : fonction = ouverture piétonne - stop - fermeture T3 / C : fonction = ouverture - stop  $T4$  : fonction = **fermeture - stop** 

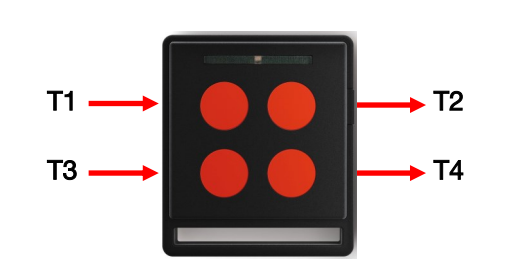

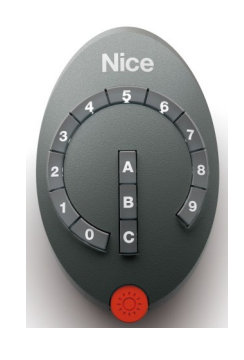

#### **Programmation des émetteurs en mode 1 :** ECCO5

Presser la touche P1 sur la carte pendant 5s

Quand la LED L1 s'allume, relâcher la touche.

Dans les 10s qui suivent, presser pendant au moins 5s, une touche de l'émetteur à mémoriser.

Mémorisation correctement effectuée, la LED L1 sur la carte clignote trois fois. Répéter cette procédure pour chaque émetteur à mémoriser

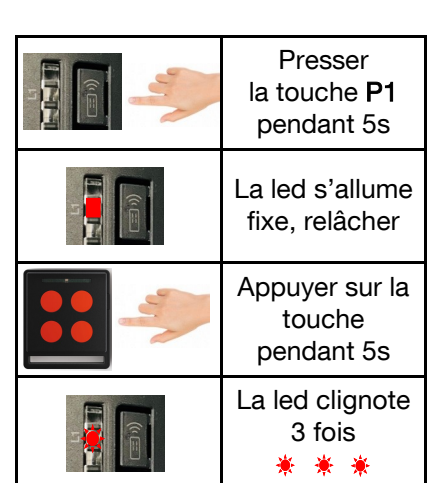

Presser la touche P1 sur la carte pendant 5s

Quand la LED s'allume, relâcher la touche.

Dans les 10s qui suivent, taper sur le clavier 11 (ou votre code personnalisé) et appuyer pendant au moins 5s, la touche A du clavier. (programmation du code usine 11A)

Mémorisation correctement effectuée, la LED L1 sur la carte clignote trois fois.

#### **Mémorisation des émetteurs ou d'un clavier en mode 2 :**

En utilisant ce mode de programmation, une seule touche de l'émetteur (ou du clavier à code) est programmée sur l'automatisme, les autres touches restent disponibles pour d'autres automatismes NiceHome (Ex : porte de garage)

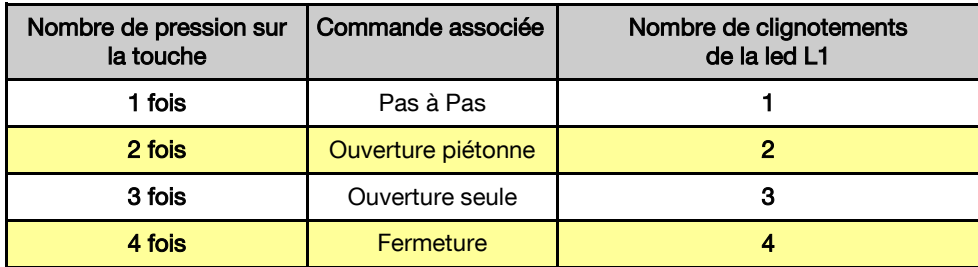

#### **Programmation des émetteurs en mode 2 :** ECCO5

Presser la touche P1 sur la carte un nombre de fois égal à la fonction désirée. (1x Pas à pas, 2x Ouverture partielle, 3x Ouverture, 4x Fermeture)

Vérifier que la LED émet un nombre de clignotements correspondant à la fonction désirée.

Dans les 10s qui suivent, presser pendant au moins 5s, la touche désirée de l'émetteur à mémoriser.

Mémorisation correctement effectuée, la LED L1 sur la carte clignote trois fois. Répéter cette procédure pour chaque émetteur à mémoriser.

#### **Programmation du clavier en mode 2 :** DS100

Presser la touche P1 sur la carte un nombre de fois égal à la fonction désirée. (1x Pas à pas, 2x Ouverture partielle, 3x Ouverture\*, 4x Fermeture)

Vérifier que la LED émet un nombre de clignotements correspondant à la fonction désirée.

Dans les 10s qui suivent, taper sur le clavier 11 (ou votre code personnalisé) et appuyer pendant au moins 5s, la touche A du clavier. (programmation du code usine 11A)

Mémorisation correctement effectuée, la LED L1 sur la carte clignote trois fois.

Nota : Pour la programmation les deux autres canaux, procéder de la même manière que ci-dessus. Le code usine pour l'activation de la touche : B est 11 / C est 11

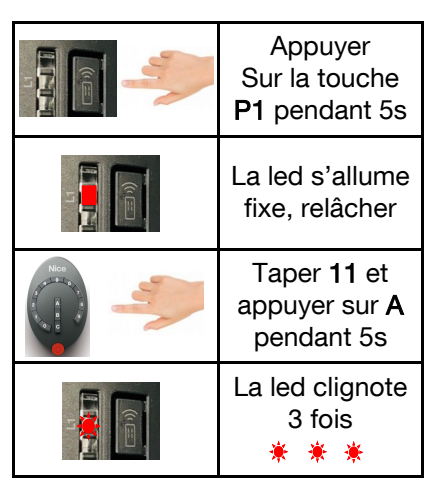

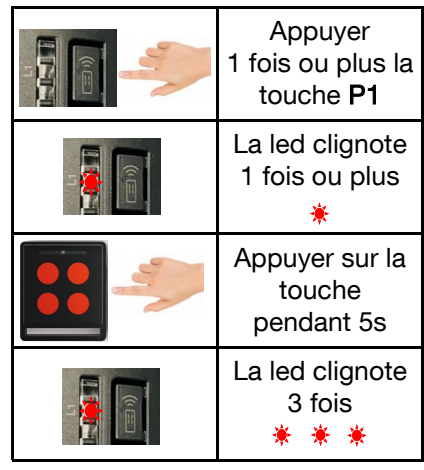

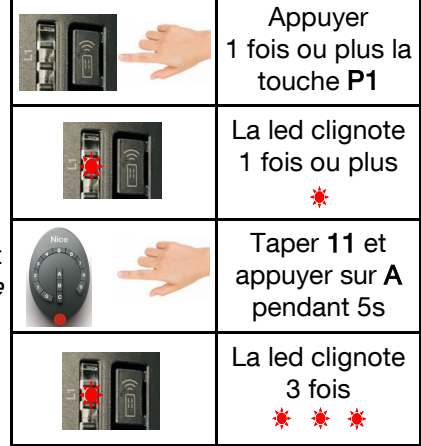

Presser et maintenir enfoncée la touche P1 sur la carte.

Attendre que la LED L1 s'allume, s'éteigne, puis clignote trois fois. Relâcher la touche du récepteur exactement durant le troisième clignotement.

Effacement correctement effectué, la LED L1 clignote cinq fois.

#### **Utilisation de la batterie de secours PR300 :** en option

Le moteur maître du Maestro 200 est muni d'un logement pour une batterie tampon.

- 1) Enlever le capot du moteur équipé de la carte électronique.
- 2) Rompre la partie prédécoupée sur la carte. (A)
- 3) Insérer la batterie et la carte de charge dans le logement prévu à cet effet. (B)
- 4) Connecter la batterie à la logique de commande. (C)
- 5) Refermer le capot du moteur.

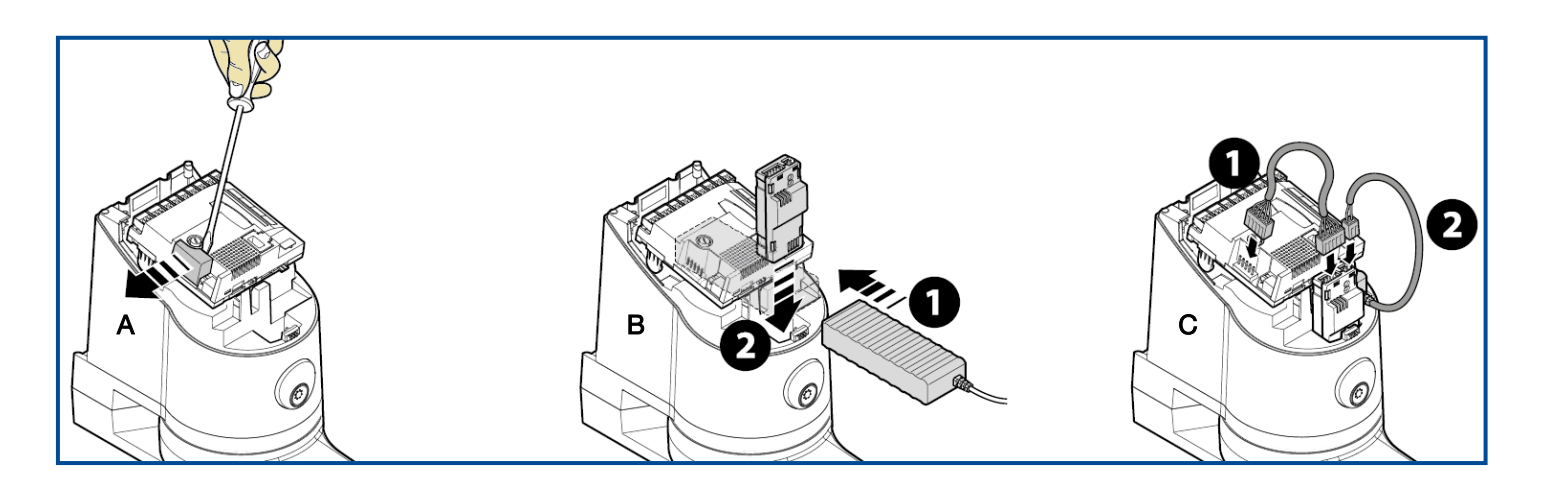

Cette manipulation doit être réalisée hors tension.

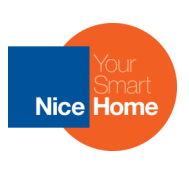

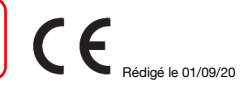

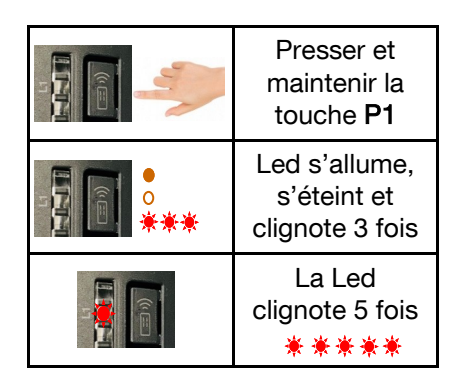